## **Supervisor Approval for Student Employee Instructions**

At the 'Welcome to Banner @ JCU' screen click on 'Staff' or 'Faculty' and then on the drop down menu click on 'Employee Dashboard'. The following screen will appear. Click on 'Approve Time'.

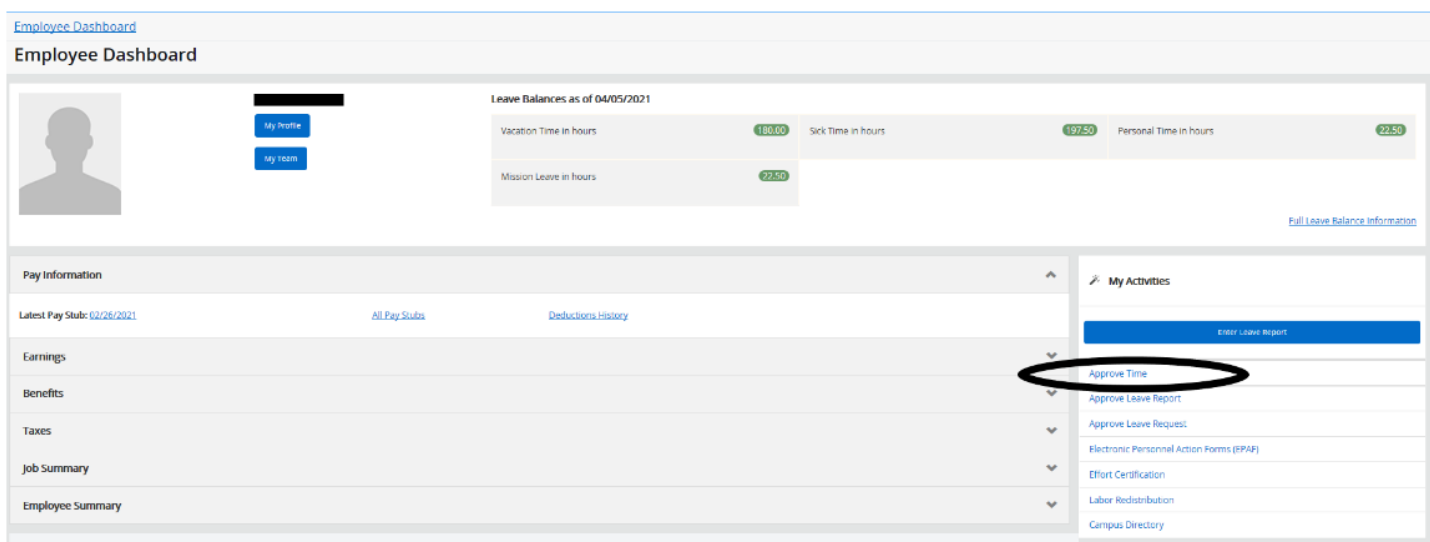

Click on the arrow next to 'Select Pay Period' and then scroll down to the pay period you will be approving.

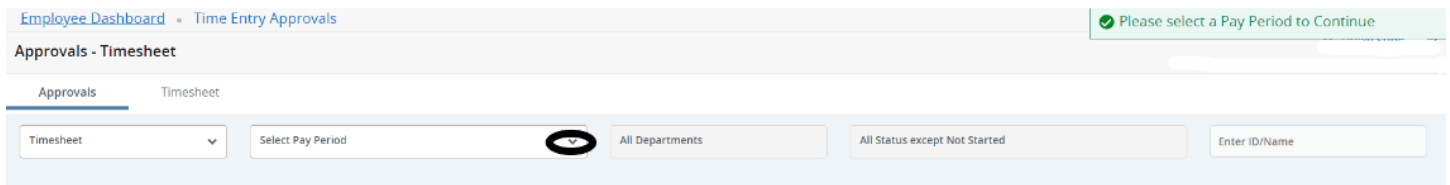

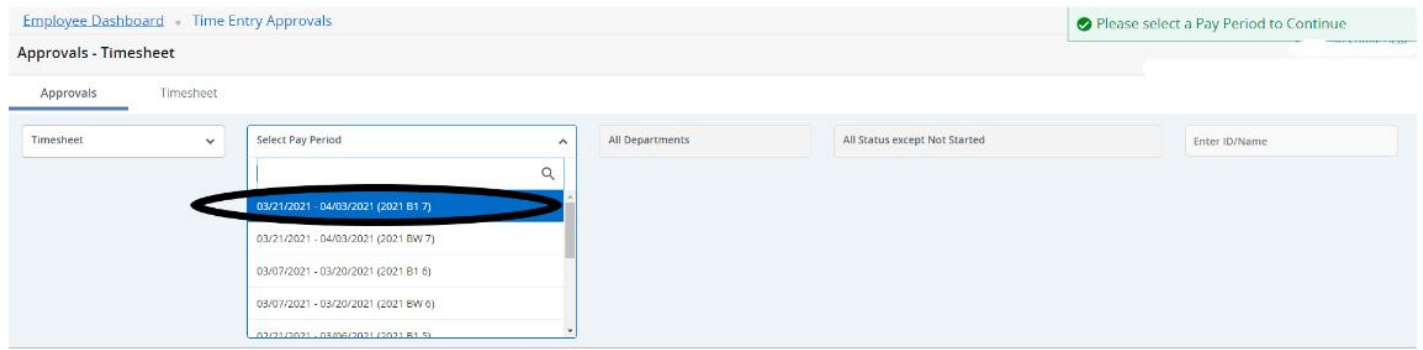

## Click on the name of the employee.

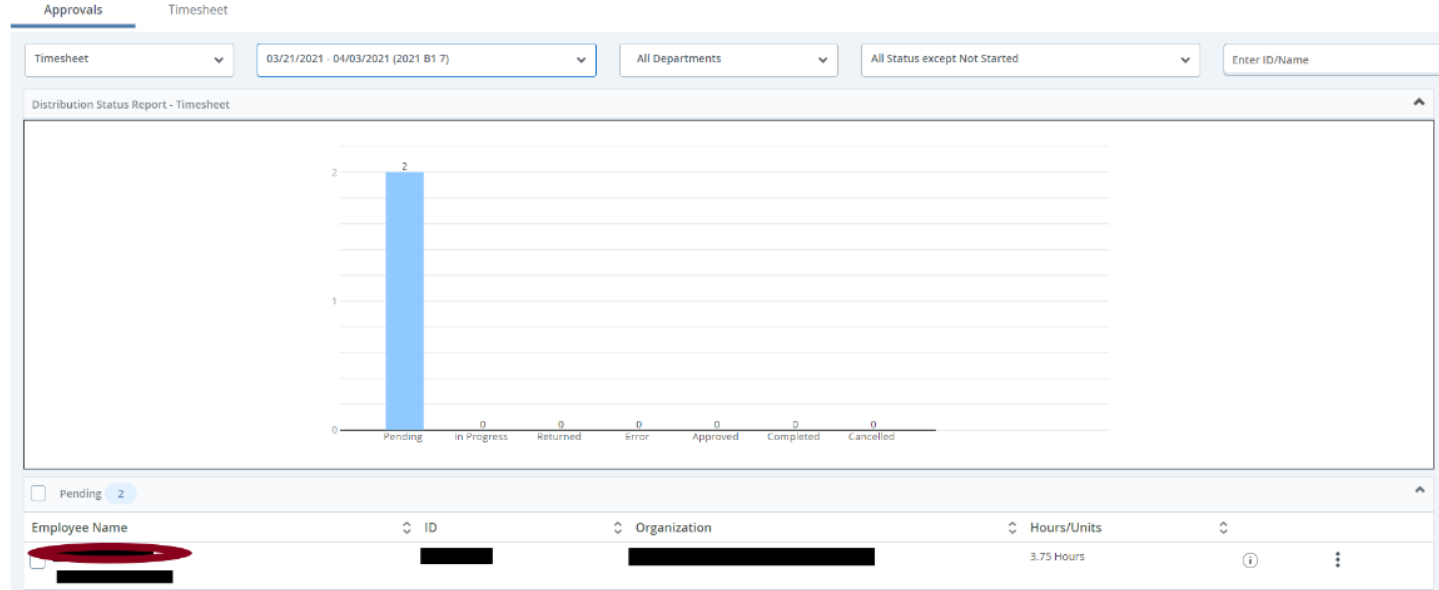

Review Hours and if correct, click 'Approve'.

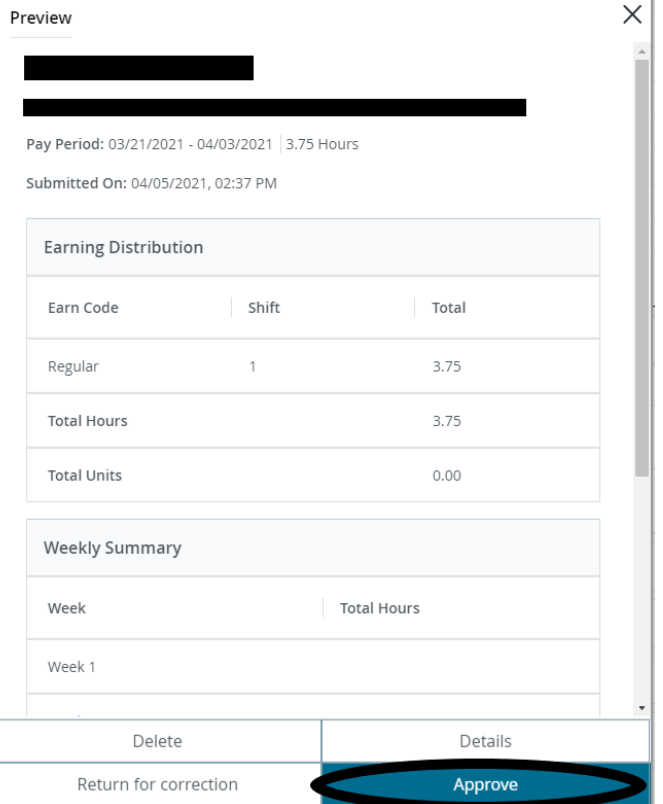

## The following screen will appear:

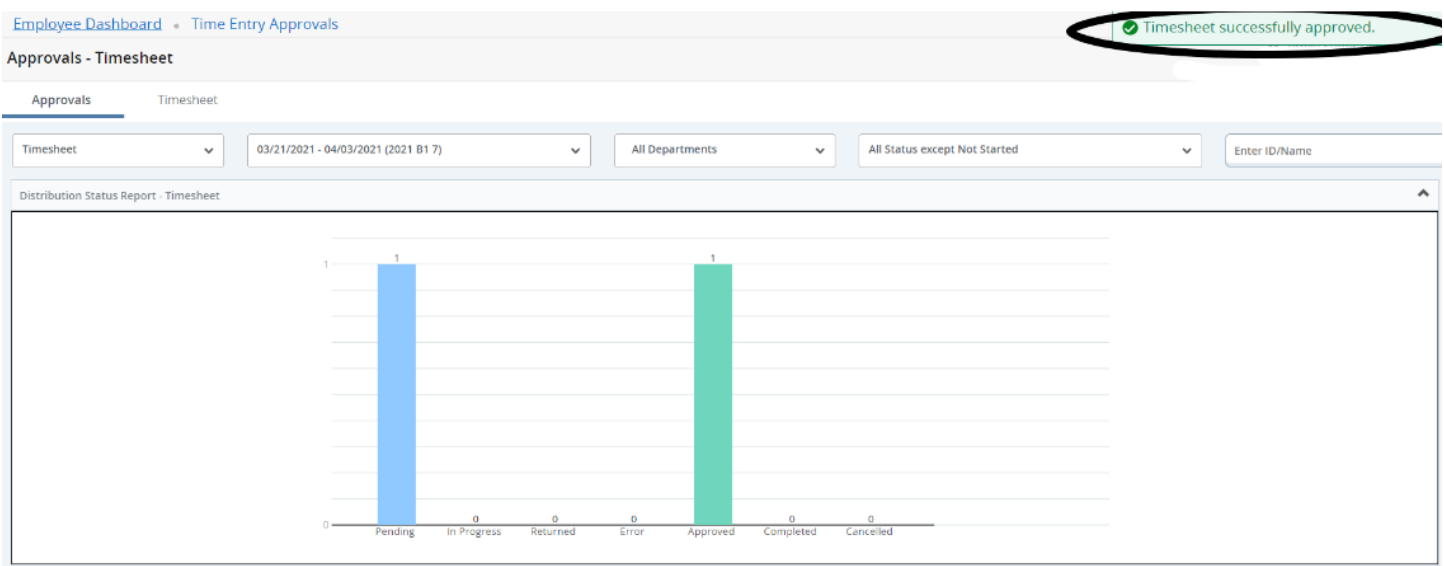

Supervisors will have until 10:00 am on the Monday after the pay period has ended to approve.

**Review the current STUDENT PAYROLL SCHEDULE so see any changes in due dates and times.**